# Amazon Virtual Private Cloud **VPC Reachability Analyzer**

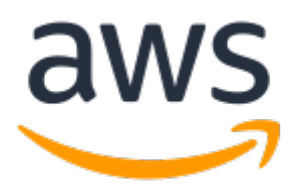

### **Amazon Virtual Private Cloud: VPC Reachability Analyzer**

Copyright © Amazon Web Services, Inc. and/or its affiliates. All rights reserved.

Amazon's trademarks and trade dress may not be used in connection with any product or service that is not Amazon's, in any manner that is likely to cause confusion among customers, or in any manner that disparages or discredits Amazon. All other trademarks not owned by Amazon are the property of their respective owners, who may or may not be affiliated with, connected to, or sponsored by Amazon.

### **Table of Contents**

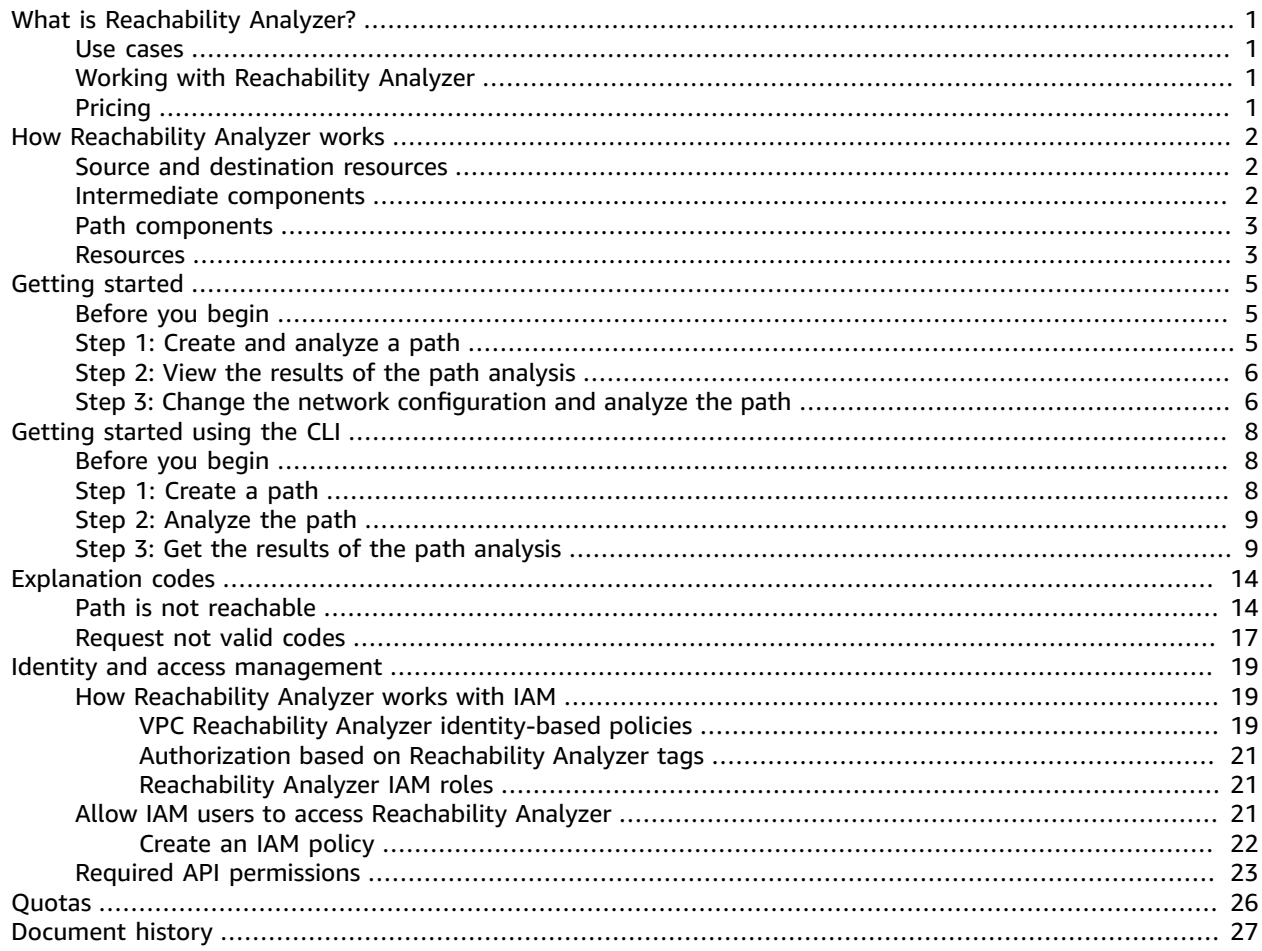

# <span id="page-3-0"></span>What is VPC Reachability Analyzer?

VPC Reachability Analyzer is a configuration analysis tool that enables you to perform connectivity testing between a source resource and a destination resource in your virtual private clouds (VPCs). When the destination is reachable, Reachability Analyzer produces hop-by-hop details of the virtual network path between the source and the destination. When the destination is not reachable, Reachability Analyzer identifies the blocking component. For example, paths can be blocked by configuration issues in a security group, network ACL, route table, or load balancer.

For more information, see How [Reachability](#page-4-0) Analyzer work[s \(p. 2\).](#page-4-0)

### <span id="page-3-1"></span>Use cases

You can use Reachability Analyzer to do the following:

- Troubleshoot connectivity issues caused by network misconfiguration.
- Verify that your network configuration matches your intended connectivity.
- Automate the verification of your connectivity intent as your network configuration changes.

## <span id="page-3-2"></span>Working with Reachability Analyzer

You can use any of the following interfaces to work with Reachability Analyzer:

- **AWS Management Console** A web interface for AWS services, including Reachability Analyzer.
- **AWS Command Line Interface (AWS CLI)** Provides commands for AWS services, including Reachability Analyzer. The AWS CLI is supported on Windows, macOS, and Linux. For more information, see the AWS [Command](https://docs.aws.amazon.com/cli/latest/userguide/) Line Interface User Guide.
- **AWS CloudFormation** Enables you to create templates that describe your AWS resources. You use a template to provision and manage AWS resources as a single unit. For more information, see the [AWS](https://docs.aws.amazon.com/AWSCloudFormation/latest/UserGuide/) [CloudFormation](https://docs.aws.amazon.com/AWSCloudFormation/latest/UserGuide/) User Guide.
- **AWS SDKs** Provides language-specific APIs and takes care of many of the connection details, such as calculating signatures, handling request retries, and handling errors. For more information, see [AWS](https://aws.amazon.com/tools/#SDKs) [SDKs](https://aws.amazon.com/tools/#SDKs).
- **Query API** Provides low-level API actions that you call using HTTPS requests. Using the Query API is the most direct way to access Reachability Analyzer. However, the Query API requires that your application handle low-level details such as generating the hash to sign the request, and handling errors. For more information, see the Amazon EC2 API [Reference](https://docs.aws.amazon.com/AWSEC2/latest/APIReference/).

## <span id="page-3-3"></span>Pricing

You are charged per analysis run between a source and destination. For more information, see [Pricing](http://aws.amazon.com/vpc/pricing/).

# <span id="page-4-0"></span>How VPC Reachability Analyzer works

VPC Reachability Analyzer analyzes the path between a source and destination by building a model of the network configuration, and then checking for reachability based on the configuration. It does not send packets or analyze the data plane.

To use Reachability Analyzer, you specify the path for the traffic from a source to a destination. For example, you could specify an internet gateway as the source, an EC2 instance as the destination, 22 as the destination port, and TCP as the protocol. This would allow you to verify that you can connect to the EC2 instance through the internet gateway using SSH.

If there are multiple reachable paths between a source and a destination, Reachability Analyzer identifies and displays the shortest path. You can analyze the path again, specifying an intermediate component, to find an alternative reachable path that traverses the intermediate component.

If the path is not reachable, Reachability Analyzer displays information about the component or combination of components that is blocking the path. There might be additional components blocking the path.

#### **Contents**

- Source and destination [resources \(p. 2\)](#page-4-1)
- Intermediate [components \(p. 2\)](#page-4-2)
- Path [components \(p. 3\)](#page-5-0)
- [Resources \(p. 3\)](#page-5-1)

### <span id="page-4-1"></span>Source and destination resources

The following resources types are supported as sources and destinations:

- Instances
- Internet gateways
- Network interfaces
- Transit gateways
- VPC endpoints
- VPC peering connections
- VPN gateways

### <span id="page-4-2"></span>Intermediate components

The following resource types are supported as intermediate components:

- Load balancers (except for Gateway Load Balancers)
- NAT gateways
- VPC peering connections

### <span id="page-5-0"></span>Path components

The following resource types can appear in reachable paths and in explanations when a path is not reachable:

- EC2 instances
- Internet gateways
- Load balancers (except for Gateway Load Balancers)
- NAT gateways
- Network ACLs
- Network interfaces
- Prefix lists
- Route tables
- Security groups
- Subnets
- Target groups
- Transit gateways
- Virtual private gateways
- VPC endpoints
- VPC gateway endpoints
- VPC peering connections
- VPCs
- VPN connections

#### **Limitations**

- Reachability Analyzer analyzes subnet and gateway route tables, but not transit gateway route tables. To analyze the routes in your transit gateway route tables, use Route Analyzer. For more information, see Route [Analyzer](https://docs.aws.amazon.com/vpc/latest/tgw/route-analyzer.html) in the *Amazon VPC Transit Gateways* guide.
- Reachability Analyzer does not support more specific routing. If a path analysis includes a route that is more specific than the VPC local route, the analysis fails.

### <span id="page-5-1"></span>**Resources**

Use the following documentation to help you update your network configuration.

- Elastic network [interfaces](https://docs.aws.amazon.com/AWSEC2/latest/WindowsGuide/using-eni.html)
- Internet [gateways](https://docs.aws.amazon.com/vpc/latest/userguide/VPC_Internet_Gateway.html)
- Load balancers and target groups
	- [Application](https://docs.aws.amazon.com/elasticloadbalancing/latest/application/) Load Balancers
	- Classic Load [Balancers](https://docs.aws.amazon.com/elasticloadbalancing/latest/classic/)
	- Network Load [Balancers](https://docs.aws.amazon.com/elasticloadbalancing/latest/network/)
- [Network](https://docs.aws.amazon.com/vpc/latest/userguide/vpc-network-acls.html) ACLs
- Route [tables](https://docs.aws.amazon.com/vpc/latest/userguide/VPC_Route_Tables.html)
- Security groups for Linux [instances](https://docs.aws.amazon.com/AWSEC2/latest/UserGuide/ec2-security-groups.html)
- Security groups for Windows [instances](https://docs.aws.amazon.com/AWSEC2/latest/WindowsGuide/ec2-security-groups.html)
- VPC peering [configurations](https://docs.aws.amazon.com/vpc/latest/peering/peering-configurations.html)

• VPN [connections](https://docs.aws.amazon.com/vpc/latest/userguide/vpn-connections.html)

# <span id="page-7-0"></span>Getting started with VPC Reachability Analyzer

You can use VPC Reachability Analyzer to determine whether a destination resource in your virtual private cloud (VPC) is reachable from a source resource. To get started, you specify a source and a destination. For example, you can run a reachability analysis between two network interfaces or between a network interface and a gateway. If there is a reachable path between the source and destination, Reachability Analyzer displays the details. Otherwise, Reachability Analyzer identifies the blocking component.

#### **Tasks**

- Before you [begin \(p. 5\)](#page-7-1)
- Step 1: Create and analyze a [path \(p. 5\)](#page-7-2)
- Step 2: View the results of the path [analysis \(p. 6\)](#page-8-0)
- Step 3: Change the network [configuration](#page-8-1) and analyze the path (p. 6)

### <span id="page-7-1"></span>Before you begin

Verify that your source and destination resources meet the following requirements.

- The following resources types are supported as sources and destinations:
	- Instances
	- Internet gateways
	- Network interfaces
	- Transit gateways
	- VPC endpoints
	- VPC peering connections
	- VPN gateways
- The source and destination resources must be owned by the same AWS account.
- The source and destination resources must be in the same Region.
- The source and destination resources must be in the same VPC or in VPCs that are connected through a VPC peering connection. In the case of a shared VPC, the resources must be owned by the same AWS account.

### <span id="page-7-2"></span>Step 1: Create and analyze a path

Specify the path for the traffic from a source to a destination. After you create the path, Reachability Analyzer analyzes the path once. You can analyze a path at any time to determine whether your intended connectivity is supported, even as your network configuration changes.

#### **To create a path**

1. Open the Amazon VPC console at [https://console.aws.amazon.com/vpc/.](https://console.aws.amazon.com/vpc/)

- 2. In the navigation pane, choose **Reachability Analyzer**.
- 3. Choose **Create and analyze path**.
- 4. (Optional) For **Name tag**, enter a descriptive name for the analysis.
- 5. To specify the source resource, choose the resource type from **Source type**, and then choose the specific resource from **Source**.

For components that support multiple IP addresses, such as instances, you can optionally enter a private IP address for **Source IP address**. By default, Reachability Analyzer considers all IP addresses.

6. To specify the destination resource, choose the resource type from **Destination type**, and then choose the specific resource from **Destination**.

For components that support multiple IP addresses, such as instances, you can optionally enter a private IP address for **Destination IP address**. By default, Reachability Analyzer considers all IP addresses.

- 7. (Optional) Enter the port number for **Destination port**. By default, Reachability Analyzer considers all ports.
- 8. For **Protocol**, choose **TCP** or **UDP**.
- 9. (Optional) To add a tag, choose **Add new tag** and then enter the tag key and tag value.
- 10. Choose **Create and analyze path**.

## <span id="page-8-0"></span>Step 2: View the results of the path analysis

After the path analysis completes, you can view the results.

#### **To view the results of a path analysis**

- 1. Choose the ID of the path in the **Path ID** column to view the path details page.
- 2. In the **Analysis explorer** panel, find **Reachability status** and check whether it is **Reachable** or **Not reachable**. If the path is reachable, the console displays the shortest route found between the source and destination. Otherwise, expand **Explanations**, **Details** for information about the blocking component.
- 3. If the reachability status matches your intent, there is no further action required. Consider running the analysis again if you change your network configuration so that you can ensure that the reachability status still matches your intent. Otherwise, proceed to Step  $3$  (p. 6).

## <span id="page-8-1"></span>Step 3: Change the network configuration and analyze the path

If the reachability status does not match your intent, you can change your network configuration. Then you can analyze the path again to confirm that the reachability status matches your intent.

#### **To restore connectivity for a path that is not reachable**

1. The **Analysis explorer** panel includes an [explanation](#page-16-0) code [\(p. 14\)](#page-16-0) and detailed information about the component or combination of components that is blocking the path (under **Explanations**, **Details**). For example, in the following explanation, the security group shown does not have an inbound rule that allows the traffic to reach the destination EC2 instance:

#### **Explanations**

```
None of the ingress rules in the following security groups apply: sg-0a9cd30aba504dc16.
\blacktriangledown Details
₹
  "direction": "ingress",
  "explanationCode": "ENI SG RULES MISMATCH",
  "networkInterface": {
    "arn": "arn:aws:ec2:us-east-1:123456789012:network-interface/eni-0628508ba821c1009",
    "id": "eni-0628508ba821c1009"
  },
  "securityGroups": [
    €
      "arn": "arn:aws:ec2:us-east-1:123456789012:security-group/sg-0a9cd30aba504dc16",
      "id": "sg-0a9cd30aba504dc16"
    \}1.
  "subnet": {
    "arn": "arn:aws:ec2:us-east-1:123456789012:subnet/subnet-0a7bd12d516760099",
    "id": "subnet-0a7bd12d516760099"
  },
  "vpc": \{"arn": "arn:aws:ec2:us-east-1:123456789012:vpc/vpc-0244168bae214ad2d",
    "id": "vpc-0244168bae214ad2d"
  }
\overline{\phantom{a}}
```
- 2. Update the configuration of the component so that the desired traffic can traverse the component.
- 3. Choose **Analyze path** to confirm that the path is now reachable. You can optionally specify the Amazon Resource Name (ARN) of a resource that the path must traverse. The following are supported as intermediate components: load balancers, NAT gateways, and VPC peering connections.

#### **To remove connectivity for a reachable path**

1. The **Analysis explorer** panel includes a visual representation of the shortest route found between the source and destination. It includes all components between the source and destination. For example, the following diagram shows the components that traffic traverses from the source EC2 instance to the destination internet gateway:

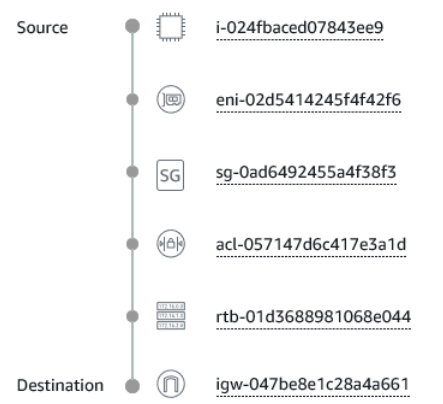

- 2. Identify the component that is overly permissive and update its configuration.
- 3. Choose **Analyze path** to confirm that the path is no longer reachable.

# <span id="page-10-0"></span>Getting started with VPC Reachability Analyzer using the AWS CLI

You can use VPC Reachability Analyzer to determine whether a destination resource in your virtual private cloud (VPC) is reachable from a source resource. To get started, you specify a source and a destination. For example, you can run a reachability analysis between two network interfaces or between a network interface and a gateway. If there is a reachable path between the source and destination, Reachability Analyzer displays the details. Otherwise, Reachability Analyzer identifies the blocking component.

#### **Tasks**

- Before you [begin \(p. 8\)](#page-10-1)
- Step 1: Create a [path \(p. 8\)](#page-10-2)
- Step 2: Analyze the [path \(p. 9\)](#page-11-0)
- Step 3: Get the results of the path [analysis \(p. 9\)](#page-11-1)

### <span id="page-10-1"></span>Before you begin

Verify that your source and destination resources meet the following requirements.

- The following resources types are supported as sources and destinations:
	- Instances
	- Internet gateways
	- Network interfaces
	- Transit gateways
	- VPC endpoints
	- VPC peering connections
	- VPN gateways
- The source and destination resources must be owned by the same AWS account.
- The source and destination resources must be in the same Region.
- The source and destination resources must be in the same VPC or in VPCs that are connected through a VPC peering connection. In the case of a shared VPC, the resources must be owned by the same AWS account.

## <span id="page-10-2"></span>Step 1: Create a path

Use the following [create-network-insights-path](https://docs.aws.amazon.com/cli/latest/reference/ec2/create-network-insights-path.html) command to create a path. In this example, the source is an internet gateway and the destination is an EC2 instance.

```
aws ec2 create-network-insights-path --source igw-0797cccdc9d73b0e5 --
destination i-0495d385ad28331c7 --destination-port 22 --protocol TCP
```
The following is example output.

```
{
     "NetworkInsightsPaths": {
         "NetworkInsightsPathId": "nip-0b26f224f1d131fa8",
         "NetworkInsightsPathArn": "arn:aws:ec2:us-east-1:123456789012:network-insights-
path/nip-0b26f224f1d131fa8",
         "CreatedDate": "2021-01-20T22:43:46.933Z",
         "Source": "igw-0797cccdc9d73b0e5",
         "Destination": "i-0495d385ad28331c7",
         "Protocol": "tcp"
     }
}
```
## <span id="page-11-0"></span>Step 2: Analyze the path

Use the following [start-network-insights-analysis](https://docs.aws.amazon.com/cli/latest/reference/ec2/start-network-insights-analysis.html) command to determine whether the destination is reachable using the protocol and port that you specified for the path. The analysis can take a few minutes to complete.

aws ec2 start-network-insights-analysis --network-insights-path-id *nip-0b26f224f1d131fa8*

The following is example output.

```
{
     "NetworkInsightsAnalysis": {
         "NetworkInsightsAnalysisId": "nia-02207aa13eb480c7a",
         "NetworkInsightsAnalysisArn": "arn:aws:ec2:us-east-1:123456789012:network-insights-
analysis/nia-02207aa13eb480c7a",
         "NetworkInsightsPathId": "nip-0b26f224f1d131fa8",
         "StartDate": "2021-01-20T22:58:37.495Z",
         "Status": "running"
    }
}
```
## <span id="page-11-1"></span>Step 3: Get the results of the path analysis

After the path analysis completes, you can view the results using the [describe-network-insights-analyses](https://docs.aws.amazon.com/cli/latest/reference/ec2/describe-network-insights-analyses.html) command.

```
aws ec2 describe-network-insights-analyses --network-insights-analysis-
ids nia-02207aa13eb480c7a
```
#### **Example 1: Not reachable**

The following is example output where the path is not reachable. When a path is not reachable, NetworkPathFound is false and ExplanationCode contains an explanation code. For descriptions of the explanation codes, see VPC [Reachability](#page-16-0) Analyzer explanation codes [\(p. 14\).](#page-16-0) In this example, ENI\_SG\_RULES\_MISMATCH indicates that the security group does not allow the traffic. After you add a rule to the security group to allow the traffic, you can reanalyze the same path and confirm that it is reachable.

{

```
 "NetworkInsightsAnalyses": [
\overline{\mathcal{A}} "NetworkInsightsAnalysisId": "nia-02207aa13eb480c7a",
                 "NetworkInsightsAnalysisArn": "arn:aws:ec2:us-east-1:123456789012:network-
insights-analysis/nia-02207aa13eb480c7a",
                 "NetworkInsightsPathId": "nip-0b26f224f1d131fa8",
                 "StartDate": "2021-01-20T22:58:37.495Z",
                 "Status": "succeeded",
                 "NetworkPathFound": false,
                 "Explanations": [
\overline{a} "Direction": "ingress",
                           "ExplanationCode": "ENI_SG_RULES_MISMATCH",
                            "NetworkInterface": {
                                 "Id": "eni-0a25edef15a6cc08c",
                                 "Arn": "arn:aws:ec2:us-east-1:123456789012:network-interface/
eni-0a25edef15a6cc08c"
, where \mathbb{R} , we have \mathbb{R} , we have \mathbb{R} , we have \mathbb{R} , we have \mathbb{R} , we have \mathbb{R} , we have \mathbb{R} , we have \mathbb{R} , we have \mathbb{R} , we have \mathbb{R} , we have \mathbb{R} , we have \mathbb "SecurityGroups": [
\{ "Id": "sg-02f0d35a850ba727f",
                                      "Arn": "arn:aws:ec2:us-east-1:123456789012:security-group/
sg-02f0d35a850ba727f"
 }
 ],
                            "Subnet": {
                                 "Id": "subnet-004ff41eccb4d1194",
                                 "Arn": "arn:aws:ec2:us-east-1:123456789012:subnet/
subnet-004ff41eccb4d1194"
, where \mathbb{R} , we have \mathbb{R} , we have \mathbb{R} , we have \mathbb{R} , we have \mathbb{R} , we have \mathbb{R} , we have \mathbb{R} , we have \mathbb{R} , we have \mathbb{R} , we have \mathbb{R} , we have \mathbb{R} , we have \mathbb "Vpc": {
                                 "Id": "vpc-f1663d98ad28331c7",
                                 "Arn": "arn:aws:ec2:us-east-1:123456789012:vpc/vpc-
f1663d98ad28331c7"
 }
 }
                 ],
                 "Tags": []
           }
      ]
}
```
#### **Example 2: Reachable**

The following is example output where the path is reachable. When a path is reachable, NetworkPathFound is true, ForwardPathComponents contains component-by-component details about the shortest reachable path from source to destination, and ReturnPathComponents contains component-by-component details about the shortest reachable path from destination to source.

```
{
     "NetworkInsightsAnalyses": [
         {
             "NetworkInsightsAnalysisId": "nia-076744f74a04c3c7f",
             "NetworkInsightsAnalysisArn": "arn:aws:ec2:us-west-2:123456789012:network-
insights-analysis/nia-076744f74a04c3c7f",
             "NetworkInsightsPathId": "nip-0614b9507b4e3e989",
             "StartDate": "2021-01-20T23:47:08.080Z",
             "Status": "succeeded",
             "NetworkPathFound": true,
             "ForwardPathComponents": [
\overline{a} "SequenceNumber": 1,
                     "Component": {
                         "Id": "igw-0797cccdc9d73b0e5",
```

```
 "Arn": "arn:aws:ec2:us-west-2:123456789012:internet-gateway/
igw-0797cccdc9d73b0e5"
, where \mathbb{R} , we have \mathbb{R} , we have \mathbb{R} , we have \mathbb{R} , we have \mathbb{R} , we have \mathbb{R} , we have \mathbb{R} , we have \mathbb{R} , we have \mathbb{R} , we have \mathbb{R} , we have \mathbb{R} , we have \mathbb "OutboundHeader": {
                                                "DestinationAddresses": [
                                                        "10.0.2.87/32"
\sim 100 \sim 100 \sim 100 \sim 100 \sim 100 \sim 100 \sim 100 \sim 100 \sim 100 \sim 100 \sim 100 \sim 100 \sim 100 \sim 100 \sim 100 \sim 100 \sim 100 \sim 100 \sim 100 \sim 100 \sim 100 \sim 100 \sim 100 \sim 100 \sim 
, where \mathbb{R} , we have \mathbb{R} , we have \mathbb{R} , we have \mathbb{R} , we have \mathbb{R} , we have \mathbb{R} , we have \mathbb{R} , we have \mathbb{R} , we have \mathbb{R} , we have \mathbb{R} , we have \mathbb{R} , we have \mathbb "InboundHeader": {
                                                "DestinationAddresses": [
                                                        "35.161.108.53/32"
\sim 1.0 \sim 1.0 \sim 1.0 \sim 1.0 \sim 1.0 \sim 1.0 \sim 1.0 \sim 1.0 \sim 1.0 \sim 1.0 \sim 1.0 \sim 1.0 \sim 1.0 \sim 1.0 \sim 1.0 \sim 1.0 \sim 1.0 \sim 1.0 \sim 1.0 \sim 1.0 \sim 1.0 \sim 1.0 \sim 1.0 \sim 1.0 \sim 
                                                "DestinationPortRanges": [
\{ "From": 443,
                                                                "To": 443
 }
, the contract of the contract of \mathbb{I} , \mathbb{I} "Protocol": "6",
                                                "SourceAddresses": [
                                                        "0.0.0.0/5",
                                                        "11.0.0.0/8",
                                                        "12.0.0.0/6",
 ...
, the contract of the contract of \mathbb{I} , \mathbb{I} "SourcePortRanges": [
\{ "From": 0,
                                                       "To": 65535<br>}
 }
\sim 100 \sim 100 \sim 100 \sim 100 \sim 100 \sim 100 \sim 100 \sim 100 \sim 100 \sim 100 \sim 100 \sim 100 \sim 100 \sim 100 \sim 100 \sim 100 \sim 100 \sim 100 \sim 100 \sim 100 \sim 100 \sim 100 \sim 100 \sim 100 \sim 
 }
                                },
\overline{a} "SequenceNumber": 2,
                                        "AclRule": {
                                                "Cidr": "0.0.0.0/0",
                                                "Egress": false,
                                                "Protocol": "all",
                                                "RuleAction": "allow",
                                                "RuleNumber": 100
, where \mathbb{R} , we have \mathbb{R} , we have \mathbb{R} , we have \mathbb{R} , we have \mathbb{R} , we have \mathbb{R} , we have \mathbb{R} , we have \mathbb{R} , we have \mathbb{R} , we have \mathbb{R} , we have \mathbb{R} , we have \mathbb "Component": {
                                                "Id": "acl-f3663d9a",
                                                "Arn": "arn:aws:ec2:us-west-2:123456789012:network-acl/acl-
f3663d9a"
 }
                              },
\overline{a} "SequenceNumber": 3,
                                         "Component": {
                                                "Id": "sg-02f0d35a850ba727f",
                                                "Arn": "arn:aws:ec2:us-west-2:123456789012:security-group/
sg-02f0d35a850ba727f"
, where \mathbb{R} , we have \mathbb{R} , we have \mathbb{R} , we have \mathbb{R} , we have \mathbb{R} , we have \mathbb{R} , we have \mathbb{R} , we have \mathbb{R} , we have \mathbb{R} , we have \mathbb{R} , we have \mathbb{R} , we have \mathbb "SecurityGroupRule": {
                                                "Cidr": "0.0.0.0/0",
                                                "Direction": "ingress",
                                                "PortRange": {
                                                        "From": 443,
                                                        "To": 443
 },
                                                "Protocol": "tcp"
 }
                                },
\overline{a}
```

```
 "SequenceNumber": 4,
                                    "Component": {
                                           "Id": "eni-0a25edef15a6cc08c",
                                            "Arn": "arn:aws:ec2:us-west-2:123456789012:network-interface/
eni-0a25edef15a6cc08c"
, where \mathbb{R} , we have \mathbb{R} , we have \mathbb{R} , we have \mathbb{R} , we have \mathbb{R} , we have \mathbb{R} , we have \mathbb{R} , we have \mathbb{R} , we have \mathbb{R} , we have \mathbb{R} , we have \mathbb{R} , we have \mathbb "Subnet": {
                                            "Id": "subnet-004ff41eccb4d1194",
                                            "Arn": "arn:aws:ec2:us-west-2:123456789012:subnet/
subnet-004ff41eccb4d1194"
, where \mathbb{R} , we have \mathbb{R} , we have \mathbb{R} , we have \mathbb{R} , we have \mathbb{R} , we have \mathbb{R} , we have \mathbb{R} , we have \mathbb{R} , we have \mathbb{R} , we have \mathbb{R} , we have \mathbb{R} , we have \mathbb "Vpc": {
                                           "Id": "vpc-f1663d98ad28331c7",
                                           "Arn": "arn:aws:ec2:us-west-2:123456789012:vpc/vpc-
f1663d98ad28331c7"
 }
                             },
\overline{a} "SequenceNumber": 5,
                                    "Component": {
                                            "Id": "i-0626d4edd54f1286d",
                                            "Arn": "arn:aws:ec2:us-west-2:123456789012:instance/
i-0626d4edd54f1286d"
 }
 }
                      ],
                      "ReturnPathComponents": [
\overline{a} "SequenceNumber": 1,
                                    "Component": {
                                            "Id": "i-0626d4edd54f1286d",
                                            "Arn": "arn:aws:ec2:us-west-2:123456789012:instance/
i-0626d4edd54f1286d"
, where \mathbb{R} , we have \mathbb{R} , we have \mathbb{R} , we have \mathbb{R} , we have \mathbb{R} , we have \mathbb{R} , we have \mathbb{R} , we have \mathbb{R} , we have \mathbb{R} , we have \mathbb{R} , we have \mathbb{R} , we have \mathbb "OutboundHeader": {
                                            "DestinationAddresses": [
                                                   "0.0.0.0/5",
                                                   "11.0.0.0/8",
                                                   "12.0.0.0/6",
 ...
, the contract of the contract of \mathbb{I} , \mathbb{I} "DestinationPortRanges": [
\{ "From": 0,
                                                          "To": 65535
 }
\sim 1.0 \sim 1.0 \sim 1.0 \sim 1.0 \sim 1.0 \sim 1.0 \sim 1.0 \sim 1.0 \sim 1.0 \sim 1.0 \sim 1.0 \sim 1.0 \sim 1.0 \sim 1.0 \sim 1.0 \sim 1.0 \sim 1.0 \sim 1.0 \sim 1.0 \sim 1.0 \sim 1.0 \sim 1.0 \sim 1.0 \sim 1.0 \sim 
                                            "Protocol": "6",
                                            "SourceAddresses": [
                                                   "10.0.2.87/32"
, the contract of the contract of \mathbb{I} , \mathbb{I} "SourcePortRanges": [
\{ "From": 443,
                                                          "To": 443
 }
\sim 100 \sim 100 \sim 100 \sim 100 \sim 100 \sim 100 \sim 100 \sim 100 \sim 100 \sim 100 \sim 100 \sim 100 \sim 100 \sim 100 \sim 100 \sim 100 \sim 100 \sim 100 \sim 100 \sim 100 \sim 100 \sim 100 \sim 100 \sim 100 \sim 
 }
                             },
\overline{a} "SequenceNumber": 2,
                                     "Component": {
                                           "Id": "eni-0a25edef15a6cc08c",
                                            "Arn": "arn:aws:ec2:us-west-2:123456789012:network-interface/
eni-0a25edef15a6cc08c"
, where \mathbb{R} , we have \mathbb{R} , we have \mathbb{R} , we have \mathbb{R} , we have \mathbb{R} , we have \mathbb{R} , we have \mathbb{R} , we have \mathbb{R} , we have \mathbb{R} , we have \mathbb{R} , we have \mathbb{R} , we have \mathbb
```

```
 "Subnet": {
                                              "Id": "subnet-004ff41eccb4d1194",
                                              "Arn": "arn:aws:ec2:us-west-2:123456789012:subnet/
subnet-004ff41eccb4d1194"
, where \mathbb{R} , we have \mathbb{R} , we have \mathbb{R} , we have \mathbb{R} , we have \mathbb{R} , we have \mathbb{R} , we have \mathbb{R} , we have \mathbb{R} , we have \mathbb{R} , we have \mathbb{R} , we have \mathbb{R} , we have \mathbb "Vpc": {
                                              "Id": "vpc-f1663d98ad28331c7",
                                              "Arn": "arn:aws:ec2:us-west-2:123456789012:vpc/vpc-
f1663d98ad28331c7"
 }
                               },
\overline{a} (b) and (c) and (c) and (c) and (c) and (c) and (c) and (c) and (c) and (c) and (c) and (c) and (c) and (c) and (c) and (c) and (c) and (c) and (c) and (c) and (c) and (c) and (c) and (c) and (c) and (c) and (c) 
                                       "SequenceNumber": 3,
                                       "Component": {
                                              "Id": "sg-02f0d35a850ba727f",
                                              "Arn": "arn:aws:ec2:us-west-2:123456789012:security-group/
sg-02f0d35a850ba727f"
 }
                               },
\overline{a} "SequenceNumber": 4,
                                       "AclRule": {
                                              "Cidr": "0.0.0.0/0",
                                              "Egress": true,
                                              "Protocol": "all",
                                              "RuleAction": "allow",
                                              "RuleNumber": 100
, where \mathbb{R} , we have \mathbb{R} , we have \mathbb{R} , we have \mathbb{R} , we have \mathbb{R} , we have \mathbb{R} , we have \mathbb{R} , we have \mathbb{R} , we have \mathbb{R} , we have \mathbb{R} , we have \mathbb{R} , we have \mathbb "Component": {
                                              "Id": "acl-0a8e20a0a9f144d36",
                                              "Arn": "arn:aws:ec2:us-west-2:123456789012:network-acl/
acl-0a8e20a0a9f144d36"
 }
                               },
\overline{a} "SequenceNumber": 5,
                                       "Component": {
                                              "Id": "rtb-0d49a54c0a8c0bd9b",
                                              "Arn": "arn:aws:ec2:us-west-2:123456789012:route-table/
rtb-0d49a54c0a8c0bd9b"
, where \mathbb{R} , we have \mathbb{R} , we have \mathbb{R} , we have \mathbb{R} , we have \mathbb{R} , we have \mathbb{R} , we have \mathbb{R} , we have \mathbb{R} , we have \mathbb{R} , we have \mathbb{R} , we have \mathbb{R} , we have \mathbb "RouteTableRoute": {
                                              "DestinationCidr": "0.0.0.0/0",
                                              "GatewayId": "igw-0797cccdc9d73b0e5",
                                              "Origin": "createroute"
 }
                               },
\overline{a} "SequenceNumber": 6,
                                       "Component": {
                                              "Id": "igw-0797cccdc9d73b0e5",
                                              "Arn": "arn:aws:ec2:us-west-2:123456789012:internet-gateway/
igw-0797cccdc9d73b0e5"
, where \mathbb{R} , we have \mathbb{R} , we have \mathbb{R} , we have \mathbb{R} , we have \mathbb{R} , we have \mathbb{R} , we have \mathbb{R} , we have \mathbb{R} , we have \mathbb{R} , we have \mathbb{R} , we have \mathbb{R} , we have \mathbb "OutboundHeader": {
                                              "SourceAddresses": [
                                                     "35.161.108.53/32"
\sim 100 \sim 100 \sim 100 \sim 100 \sim 100 \sim 100 \sim 100 \sim 100 \sim 100 \sim 100 \sim 100 \sim 100 \sim 100 \sim 100 \sim 100 \sim 100 \sim 100 \sim 100 \sim 100 \sim 100 \sim 100 \sim 100 \sim 100 \sim 100 \sim 
 }
 }
                       ],
                       "Tags": []
               }
        ]
}
```
# <span id="page-16-0"></span>VPC Reachability Analyzer explanation codes

If a destination is not reachable, Reachability Analyzer provides one or more explanation codes to help you diagnose and address network misconfiguration.

#### **Contents**

- Path is not [reachable \(p. 14\)](#page-16-1)
- Request not valid [codes \(p. 17\)](#page-19-0)

### <span id="page-16-1"></span>Path is not reachable

If you receive one of these explanation codes, the path analysis determined that the path is not reachable.

#### **BAD\_STATE**

This component is not in a functional state.

#### **BAD\_STATE\_ATTACHMENT**

The attachment between these components is not in a functional state.

#### **BAD\_STATE\_ROUTE**

This route is not in a functional state.

#### **BAD\_STATE\_VPN**

This VPN connection is not in a functional state.

#### **CANNOT\_ROUTE**

This route can't transmit traffic because its destination CIDR or prefix list does not match the destination address of the packet.

#### **COMPONENT\_FILTER\_RESTRICTION**

The source, destination, or intermediate components specified for the path prevent some components from being used.

#### **ELB\_ACL\_RESTRICTION**

Classic Load Balancers apply network ACLs to outbound traffic, even if it's destined for a target in the same subnet as the load balancer.

#### **ELB\_INSTALLED\_AZ\_RESTRICTION**

This load balancer can send traffic only to targets in Availability Zones that are enabled for the load balancer.

#### **ELB\_LISTENER\_PORT\_RESTRICTION**

This Classic Load Balancer listener allows only inbound traffic destined for the specified port, and outbound traffic with the specified destination port.

#### **ELB\_LISTENERS\_MISMATCH**

This Classic Load Balancer does not have a listener that accepts the traffic.

#### **ELB\_NOT\_CROSSZONE**

This load balancer can't send traffic to some targets because cross-zone load balancing is disabled. **ELBV2\_LISTENER\_HAS\_NO\_TG**

This listener is associated with target groups that have no targets.

#### **ELBV2\_LISTENER\_PORT\_RESTRICTION**

This listener does not accept traffic unless it has the specified destination port.

#### **ELBV2\_LISTENER\_REQUIRES\_TG\_ACCEPT**

This listener does not have a target group that accepts the traffic.

#### **ELBV2\_LISTENERS\_MISMATCH**

This load balancer does not have a listener that accepts the traffic.

#### **ELBV2\_SOURCE\_ADDRESS\_PRESERVATION**

If source address preservation is enabled, the outgoing source address is unaltered while traversing the Network Load Balancer.

#### **ENI\_ADDRESS\_RESTRICTION**

This network interface does not allow inbound or outbound traffic unless the source or destination address matches its private IP address.

#### **ENI\_SG\_RULES\_MISMATCH**

This security group has no inbound or outbound rules that apply.

#### **ENI\_SOURCE\_DEST\_CHECK\_RESTRICTION**

Network interfaces with source/destination check enabled reject inbound traffic if the destination address does not match one of its private IP addresses, and reject outbound traffic if the source address does not match one of their private IP addresses.

#### **GATEWAY\_REJECTS\_SPOOFED\_TRAFFIC**

Gateways reject traffic from network interfaces if the source IP address is not a public IP address associated with the network interface.

#### **GATEWAY\_REQUIRES\_ENI\_WITH\_PUBLIC\_IP**

The gateway drops traffic unless the network interface has a private IP address with an associated public IP address.

#### **IGW\_DESTINATION\_ADDRESS\_IN\_VPC\_CIDRS**

Internet gateways accept traffic only if the destination address is within the VPC CIDR block.

#### **IGW\_DESTINATION\_ADDRESS\_NOT\_IN\_RFC1918\_EGRESS**

Internet gateways reject outbound traffic with destination addresses in the private IP address range (see [RFC1918](https://tools.ietf.org/html/rfc1918)).

#### **IGW\_NAT\_REFLECTION**

Internet gateways do not model NAT reflection. Without NAT reflection, traffic originating in a VPC and destined for the public IP address of an instance in the same VPC cannot be redirected back to the VPC.

#### **IGW\_PRIVATE\_IP\_ASSOCIATION\_FOR\_INGRESS**

Internet gateways reject inbound traffic with a destination address that is not the public IP address of a network interface in the VPC.

#### **IGW\_PUBLIC\_IP\_ASSOCIATION\_FOR\_EGRESS**

Traffic cannot reach the internet through the internet gateway if the source address is not paired with a public IP address.

#### **IGW\_SOURCE\_ADDRESS\_NOT\_IN\_RFC1918\_INGRESS**

Internet gateways reject inbound traffic with source addresses in the private IP address range (see [RFC1918](https://tools.ietf.org/html/rfc1918)).

#### **INGRESS\_RTB\_NO\_PUBLIC\_IP**

A middlebox appliance can't receive traffic from the internet through an ingress route table if it does not have a public IP address.

#### **INGRESS\_RTB\_NO\_ROUTE\_TO\_GATEWAY**

Bidirectional traffic between the gateway and the middlebox appliance requires a route to the gateway in the route table for the subnet of the middlebox appliance.

#### **INGRESS\_RTB\_TRAFFIC\_REDIRECTION**

Subnets whose traffic is redirected to a middlebox appliance can't use a direct route to the internet gateway even when the subnet route table provides one.

#### **MORE\_SPECIFIC\_ROUTE**

The specified route can't be used to transmit traffic because there is a more specific route that matches.

#### **NGW\_DEST\_ADDRESS\_PRESERVATION**

NAT gateways do not alter destination addresses.

#### **NGW\_REQUIRES\_SOURCE\_IN\_VPC**

NAT gateways can only transmit traffic that originates from network interfaces within the same VPC. NAT gateways cannot transmit traffic that originates from peering connections, VPN connections, or AWS Direct Connect.

#### **NGW\_SOURCE\_ADDRESS\_REASSIGN**

NAT gateways transform the source's addresses in outbound traffic to match its private IP address. **NO\_ROUTE\_TO\_DESTINATION**

The route table does not have an applicable route to the destination resource.

#### **PATH\_THROUGH\_TGW\_UNSUPPORTED**

Reachability Analyzer does not support transit gateways as intermediate components, only as a source or destination. Use Route [Analyzer](https://docs.aws.amazon.com/vpc/latest/tgw/route-analyzer.html) instead.

#### **PCX\_REQUIRES\_ADDRESS\_IN\_VPC\_CIDR**

Traffic can traverse this peering connection only if the destination or source address is within the CIDR block of the destination VPC.

#### **PROTOCOL\_RESTRICTION**

This component only accepts traffic with specific protocols.

#### **REMAP\_EPHEMERAL\_PORT**

Outbound traffic from a NAT gateway or load balancer has the source port remapped to an ephemeral port in the range [1024–65535].

#### **RTB\_ACL\_ROUTE\_RESTRICTION**

Packets using routes to network interfaces (or to components with attached network interfaces) must be allowed by the ACL of the network interface subnet.

#### **RTB\_ACL\_SUBNET\_RESTRICTION**

This network ACL does not allow traffic, so traffic cannot ingress from the route table to a destination subnet.

#### **SG\_HAS\_NO\_RULES**

This security group has no inbound or outbound rules.

#### **SUBNET\_ACL\_RESTRICTION**

Inbound or outbound traffic for a subnet must be admitted by the network ACL for the subnet.

#### **TARGET\_ADDRESS\_RESTRICTION**

This target group can only emit packets that are destined for the target address.

#### **TARGET\_PORT\_RESTRICTION**

This target group can only route traffic that's destined for the target port.

#### **TGW\_ROUTE\_AZ\_RESTRICTION**

This transit gateway is not registered in the Availability Zone where the traffic originates.

#### **UNKNOWN\_PEERED\_SGS**

One of the VPCs in the VPC peering connection is unknown. This is typically because the VPC is in a different account. Access controls referencing security groups are treated as inaccessible and deny traffic crossing this peering connection.

#### **VGW\_PRIVATE\_IP\_ASSOCIATION\_FOR\_INGRESS**

Virtual private gateways can't accept inbound traffic if the destination address is not the private IP address of a component in the VPC.

#### **VPC\_LOCAL\_ROUTE\_CIDR\_RESTRICTION**

Local routes apply only to packets with a destination address within the VPC CIDR block. **VPCE\_GATEWAY\_EGRESS\_SOURCE\_ADDRESS\_RESTRICTION**

VPC gateway endpoints emit only traffic with source addresses within the CIDRs of their corresponding prefix lists.

#### **VPCE\_GATEWAY\_PROTOCOL\_RESTRICTION**

VPC gateway endpoints accept only TCP or ICMP ECHO traffic, and emit only TCP or ICMP ECHO reply traffic.

### <span id="page-19-0"></span>Request not valid codes

If you receive one of these explanation codes, the specified request is not valid and no path is possible.

#### **DISCONNECTED\_VPCS**

The source and destination are in separate VPCs with no peering connection.

#### **NO\_PATH**

There is no path from the source to the destination.

#### **NO\_SOURCE\_OR\_DESTINATION**

The source or destination resource does not exist.

### **UNASSOCIATED\_COMPONENT**

The component is not associated with any VPC in your account. **UNSUPPORTED\_COMPONENT**

This component is not supported by Reachability Analyzer.

# <span id="page-21-0"></span>Identity and access management for VPC Reachability Analyzer

AWS Identity and Access Management (IAM) is an AWS service that helps an administrator securely control access to AWS resources. IAM administrators control who can be *authenticated* (signed in) and *authorized* (have permissions) to use Reachability Analyzer resources. IAM is an AWS service that you can use with no additional charge.

To use VPC Reachability Analyzer, you need an AWS account and AWS credentials. To increase the security of your AWS account, we recommend that you use an *IAM user* to provide access credentials instead of using your AWS account credentials. For more information, see AWS [account](https://docs.aws.amazon.com/general/latest/gr/root-vs-iam.html) root user [credentials](https://docs.aws.amazon.com/general/latest/gr/root-vs-iam.html) vs. IAM user credentials in the *Amazon Web Services General Reference* and IAM best [practices](https://docs.aws.amazon.com/IAM/latest/UserGuide/best-practices.html) in the *IAM User Guide*.

For an overview of IAM users and why they are important for the security of your account, see [AWS](https://docs.aws.amazon.com/general/latest/gr/aws-security-credentials.html) security [credentials](https://docs.aws.amazon.com/general/latest/gr/aws-security-credentials.html) in the *Amazon Web Services General Reference*. For more information about working with IAM, see the *[IAM User Guide](https://docs.aws.amazon.com/IAM/latest/UserGuide/)*.

The following sections provide details on how an IAM administrator can use IAM to help secure your AWS resources, by controlling who can perform Reachability Analyzer actions.

#### **Contents**

- How VPC [Reachability](#page-21-1) Analyzer works with IAM (p. 19)
- Allow IAM users or groups to access VPC Reachability [Analyzer \(p. 21\)](#page-23-2)
- Required API permissions for VPC Reachability [Analyzer \(p. 23\)](#page-25-0)

## <span id="page-21-1"></span>How VPC Reachability Analyzer works with IAM

Before you use IAM to manage access to VPC Reachability Analyzer, you should understand what IAM features are available to use with Reachability Analyzer. To get a high-level view of how Reachability Analyzer and other AWS services work with IAM, see AWS [services](https://docs.aws.amazon.com/IAM/latest/UserGuide/reference_aws-services-that-work-with-iam.html) that work with IAM in the *IAM User Guide*.

#### **Contents**

- VPC Reachability Analyzer [identity-based](#page-21-2) policies (p. 19)
- [Authorization](#page-23-0) based on Reachability Analyzer tags (p. 21)
- [Reachability](#page-23-1) Analyzer IAM roles (p. 21)

### <span id="page-21-2"></span>VPC Reachability Analyzer identity-based policies

With IAM identity-based policies, you can specify allowed or denied actions and resources as well as the conditions under which actions are allowed or denied. VPC Reachability Analyzer supports specific actions and resources. There are no Reachability Analyzer service-specific condition keys that can be used in the Condition element of policy statements. To learn about all of the elements that you use in a JSON policy, see IAM JSON policy elements [reference](https://docs.aws.amazon.com/IAM/latest/UserGuide/reference_policies_elements.html) in the *IAM User Guide*.

### Actions

Administrators can use AWS JSON policies to specify who has access to what. That is, which **principal** can perform **actions** on what **resources**, and under what **conditions**.

The Action element of a JSON policy describes the actions that you can use to allow or deny access in a policy. Policy actions usually have the same name as the associated AWS API operation. There are some exceptions, such as *permission-only actions* that don't have a matching API operation. There are also some operations that require multiple actions in a policy. These additional actions are called *dependent actions*.

Include actions in a policy to grant permissions to perform the associated operation.

Reachability Analyzer shares its API namespace with Amazon EC2. Policy actions in Reachability Analyzer use the following prefix before the action: ec2:. For example, to grant someone permission to create a path with the CreateNetworkInsightsPath API operation, you include the ec2:CreateNetworkInsightsPath action in their policy. Policy statements must include either an Action or NotAction element.

To specify multiple actions in a single statement, separate them with commas as shown in the following example.

```
"Action": [
       "ec2:action1",
       "ec2:action2"
]
```
You can specify multiple actions using wildcards (\*). For example, to specify all actions that begin with the word Describe, include the following action.

"Action": "ec2:Describe\*"

The following actions are supported by Reachability Analyzer:

- CreateNetworkInsightsPath
- DeleteNetworkInsightsAnalysis
- DeleteNetworkInsightsPath
- DescribeNetworkInsightsAnalyses
- DescribeNetworkInsightsPaths
- StartNetworkInsightsAnalysis

### Resources

Administrators can use AWS JSON policies to specify who has access to what. That is, which **principal** can perform **actions** on what **resources**, and under what **conditions**.

The Resource JSON policy element specifies the object or objects to which the action applies. Statements must include either a Resource or a NotResource element. As a best practice, specify a resource using its Amazon [Resource](https://docs.aws.amazon.com/general/latest/gr/aws-arns-and-namespaces.html) Name (ARN). You can do this for actions that support a specific resource type, known as *resource-level permissions*.

For actions that don't support resource-level permissions, such as listing operations, use a wildcard (\*) to indicate that the statement applies to all resources.

```
"Resource": "*"
```
The following Reachability Analyzer API actions do not support resource-level permissions.

- DescribeNetworkInsightsAnalyses
- DescribeNetworkInsightsPaths

### Condition keys

The Condition element (or Condition *block*) lets you specify conditions in which a statement is in effect. For example, you might want a policy to be applied only after a specific date. To express conditions, use predefined condition keys.

Reachability Analyzer does not provide any service-specific condition keys, but it does support using some global [condition](https://docs.aws.amazon.com/IAM/latest/UserGuide/reference_policies_condition-keys.html) keys. To see all AWS global condition keys, see AWS global condition context keys in the *IAM User Guide*.

All Amazon EC2 actions support the aws: RequestedRegion and ec2: Region condition keys. For more information, see Example: [Restricting](https://docs.aws.amazon.com/AWSEC2/latest/UserGuide/ExamplePolicies_EC2.html#iam-example-region) Access to a Specific Region.

The Condition element is optional.

### <span id="page-23-0"></span>Authorization based on Reachability Analyzer tags

You can attach tags to Reachability Analyzer resources or pass tags in a request. To control access based on tags, you provide tag information in the [condition](https://docs.aws.amazon.com/IAM/latest/UserGuide/reference_policies_elements_condition.html) element of a policy using the ec2:ResourceTag/*key-name*, aws:RequestTag/*key-name*, or aws:TagKeys condition keys. For more information, see Granting [permission](https://docs.aws.amazon.com/AWSEC2/latest/UserGuide/supported-iam-actions-tagging.html) to tag resources during creation, [Controlling](https://docs.aws.amazon.com/AWSEC2/latest/UserGuide/supported-iam-actions-tagging.html#control-tagging) access to [specific tags,](https://docs.aws.amazon.com/AWSEC2/latest/UserGuide/supported-iam-actions-tagging.html#control-tagging) and [Controlling](https://docs.aws.amazon.com/AWSEC2/latest/UserGuide/control-access-with-tags.html) access to EC2 resources using resource tags in the *Amazon EC2 User Guide*.

### <span id="page-23-1"></span>Reachability Analyzer IAM roles

An [IAM](https://docs.aws.amazon.com/IAM/latest/UserGuide/id_roles.html) role is an entity within your AWS account that has specific permissions.

### Using temporary credentials with Reachability Analyzer

You can use temporary credentials to sign in with federation, to assume an IAM role, or to assume a cross-account role. You obtain temporary security credentials by calling AWS STS API operations such as [AssumeRole](https://docs.aws.amazon.com/STS/latest/APIReference/API_AssumeRole.html) or [GetFederationToken.](https://docs.aws.amazon.com/STS/latest/APIReference/API_GetFederationToken.html)

Reachability Analyzer supports using temporary credentials.

### Service-linked roles

Reachability Analyzer has no service-linked roles.

### Service roles

Reachability Analyzer has no service roles.

## <span id="page-23-2"></span>Allow IAM users or groups to access VPC Reachability Analyzer

Any IAM user that signs in to the AWS Management Console or AWS Command Line Interface (AWS CLI) must have permissions to access specific resources. You provide those permissions by using AWS Identity and Access Management (IAM), through policies.

The following procedure shows you how to attach an IAM policy to your IAM user or group that allows full access to Reachability Analyzer.

#### **Note**

We recommend creating a new IAM policy that grants only the permissions necessary to use Reachability Analyzer.

### <span id="page-24-0"></span>Create an IAM policy

Create an IAM policy that provides IAM users full access to Reachability Analyzer. Then attach the policy to your IAM user or group.

#### **To create and attach an IAM policy (console)**

- 1. Sign in to the IAM console at <https://console.aws.amazon.com/iam/> with administrator credentials.
- 2. In the navigation pane, choose **Policies**.
- 3. In the content pane, choose **Create policy**.
- 4. Choose the **JSON** tab.
- 5. Paste the following JSON policy document in the text field.

```
{
     "Version": "2012-10-17",
     "Statement": [
         {
             "Effect": "Allow",
             "Action": [
                 "ec2:GetTransitGatewayRouteTablePropagations",
                 "ec2:DescribeTransitGatewayPeeringAttachments",
                  "ec2:SearchTransitGatewayRoutes",
                 "ec2:DescribeTransitGatewayRouteTables",
                 "ec2:DescribeTransitGatewayVpcAttachments",
                 "ec2:DescribeTransitGatewayAttachments",
                 "ec2:DescribeTransitGateways",
                  "ec2:GetManagedPrefixListEntries",
                  "ec2:DescribeManagedPrefixLists",
                 "ec2:DescribeAvailabilityZones",
                 "ec2:DescribeCustomerGateways",
                 "ec2:DescribeInstances",
                  "ec2:DescribeInternetGateways",
                  "ec2:DescribeNatGateways",
                 "ec2:DescribeNetworkAcls",
                 "ec2:DescribeNetworkInterfaces",
                 "ec2:DescribePrefixLists",
                 "ec2:DescribeRegions",
                  "ec2:DescribeRouteTables",
                  "ec2:DescribeSecurityGroups",
                 "ec2:DescribeSubnets",
                 "ec2:DescribeVpcEndpoints",
                 "ec2:DescribeVpcPeeringConnections",
                  "ec2:DescribeVpcs",
                  "ec2:DescribeVpnConnections",
                  "ec2:DescribeVpnGateways",
                 "ec2:DescribeVpcEndpointServiceConfigurations",
                 "elasticloadbalancing:DescribeListeners",
                  "elasticloadbalancing:DescribeLoadBalancers",
                  "elasticloadbalancing:DescribeLoadBalancerAttributes",
                  "elasticloadbalancing:DescribeRules",
                 "elasticloadbalancing:DescribeTags",
                 "elasticloadbalancing:DescribeTargetGroups",
                 "elasticloadbalancing:DescribeTargetHealth",
                 "tiros:CreateQuery",
```

```
 "tiros:GetQueryAnswer",
                  "tiros:GetQueryExplanation",
                  "ec2:CreateNetworkInsightsPath",
                  "ec2:DescribeNetworkInsightsPaths",
                   "ec2:DeleteNetworkInsightsPath",
                   "ec2:StartNetworkInsightsAnalysis",
                   "ec2:DescribeNetworkInsightsAnalyses",
                  "ec2:DeleteNetworkInsightsAnalysis",
                  "ec2:CreateTags",
                  "ec2:DeleteTags"
\sim \sim \sim \sim \sim \sim \sim "Resource": "*"
         }
     ]
```
6. When you are finished, choose **Review policy**.

}

- 7. On the **Review** page, enter a name for the policy, for example, ReachabilityAnalyzerAccessPolicy. Optionally, enter a description for **Description**.
- 8. In **Summary**, review the policy to see the permissions that it grants, and then choose **Create policy**.
- 9. Attach the new policy to your IAM user or group.

For information on attaching a policy to a user, see [Changing permissions for an IAM user](https://docs.aws.amazon.com/IAM/latest/UserGuide/id_users_change-permissions.html) in the *IAM User Guide*. For information on attaching a policy to a group, see [Attaching](https://docs.aws.amazon.com/IAM/latest/UserGuide/id_groups_manage_attach-policy.html) a policy to an IAM Group in the *IAM User Guide*.

## <span id="page-25-0"></span>Required API permissions for VPC Reachability Analyzer

VPC Reachability Analyzer relies on data from other AWS services. The following permissions are used by Reachability Analyzer for various operations:

- ec2:GetTransitGatewayRouteTablePropagations
- ec2:DescribeTransitGatewayPeeringAttachments
- ec2:SearchTransitGatewayRoutes
- ec2:DescribeTransitGatewayRouteTables
- ec2:DescribeTransitGatewayVpcAttachments
- ec2:DescribeTransitGatewayAttachments
- ec2:DescribeTransitGateways
- ec2:GetManagedPrefixListEntries
- ec2:DescribeManagedPrefixLists
- ec2:DescribeAvailabilityZones
- ec2:DescribeCustomerGateways
- ec2:DescribeInstances
- ec2:DescribeInternetGateways
- ec2:DescribeNatGateways
- ec2:DescribeNetworkAcls
- ec2:DescribeNetworkInterfaces
- ec2:DescribePrefixLists
- ec2:DescribeRegions
- ec2:DescribeRouteTables
- ec2:DescribeSecurityGroups
- ec2:DescribeSubnets
- ec2:DescribeVpcEndpoints
- ec2:DescribeVpcPeeringConnections
- ec2:DescribeVpcs
- ec2:DescribeVpnConnections
- ec2:DescribeVpnGateways
- ec2:DescribeVpcEndpointServiceConfigurations
- elasticloadbalancing:DescribeListeners
- elasticloadbalancing:DescribeLoadBalancers
- elasticloadbalancing:DescribeLoadBalancerAttributes
- elasticloadbalancing:DescribeRules
- elasticloadbalancing:DescribeTags
- elasticloadbalancing:DescribeTargetGroups
- elasticloadbalancing:DescribeTargetHealth
- tiros:CreateQuery
- tiros:GetQueryAnswer
- tiros:GetQueryExplanation
- ec2:CreateNetworkInsightsPath
- ec2:DescribeNetworkInsightsPaths
- ec2:DeleteNetworkInsightsPath
- ec2:StartNetworkInsightsAnalysis
- ec2:DescribeNetworkInsightsAnalyses
- ec2:DeleteNetworkInsightsAnalysis
- ec2:CreateTags
- ec2:DeleteTags

#### **Networking-related describe calls**

Reachability Analyzer uses various describe calls to resources in Amazon VPC, Amazon EC2, and Elastic Load Balancing to analyze and return information about a network configuration (such as a CIDR block, subnet, network interface, or security group). To access Reachability Analyzer, IAM users must also have the same API permissions.

#### **Tiros API calls**

If you monitor API calls, you might see calls to Tiros APIs. Tiros is a service that is only accessible by AWS services and that surfaces network reachability findings to Reachability Analyzer. Calls to the Tiros endpoint are required for Reachability Analyzer to function. To access Reachability Analyzer, IAM users must also have the same API permissions.

#### **Reachability Analyzer API calls**

The following permissions are required to call the Reachability Analyzer APIs. Users need these permissions to create and start analyzing a specified path for reachability, or to view and delete existing paths and analyses in your account. You must grant IAM users permission to call the Reachability Analyzer API actions they need.

- ec2:CreateNetworkInsightsPath
- ec2:DescribeNetworkInsightsPaths
- ec2:DeleteNetworkInsightsPath
- ec2:StartNetworkInsightsAnalysis
- ec2:DescribeNetworkInsightsAnalyses
- ec2:DeleteNetworkInsightsAnalysis

#### **Tagging-related API calls**

To tag or untag Reachability Analyzer resources, users need the following Amazon EC2 API permissions. To allow IAM users to work with tags, you must grant them permission to use the specific tagging actions they need.

- ec2:CreateTags
- ec2:DeleteTags

# <span id="page-28-0"></span>Quotas for VPC Reachability Analyzer

Your AWS account has default quotas, formerly referred to as limits, for each AWS service. Your AWS account has the following quotas related to VPC Reachability Analyzer:

- Number of paths: 100
- Number of analyses: 1,000
- Number of concurrent analyses: 6

To request a quota increase, open the Service Quotas [console](https://console.aws.amazon.com/servicequotas/home/services/networkinsights/quotas). For more information, see [Requesting](https://docs.aws.amazon.com/servicequotas/latest/userguide/request-quota-increase.html) a quota [increase](https://docs.aws.amazon.com/servicequotas/latest/userguide/request-quota-increase.html) in the *Service Quotas User Guide*.

# <span id="page-29-0"></span>Document history for VPC Reachability Analyzer

The following table describes the releases for VPC Reachability Analyzer.

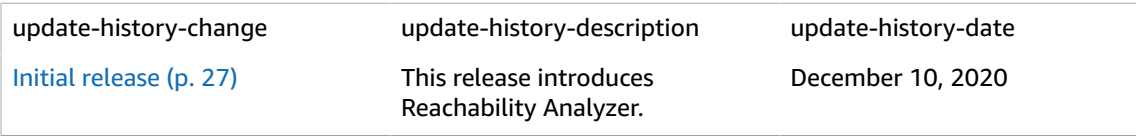